# TopSolid'Design v6.14

## Funktionsleiste

Wenn mehr als eine Option zur Verfügung steht, sieht man das an einem kleinem Symbol aus 2 Pfeile am Ende der Option.

NEUE KONTUR = KURVEN <2 Extrudierte Form auf= KURVEN <2 Sketchkontur= GLOBAL <2 Ergebris= EIN KÖRPER <2 | RICHTUNG Grundgeometrie (Kurven) oder Texte:

# **Titelleiste**

Alphazone, Quick-Folien und Linientype sind jetzt auch im Menü Fenster vorhanden, vorher waren sie (sind auch noch) über die Titelleiste mit der **beha**r.

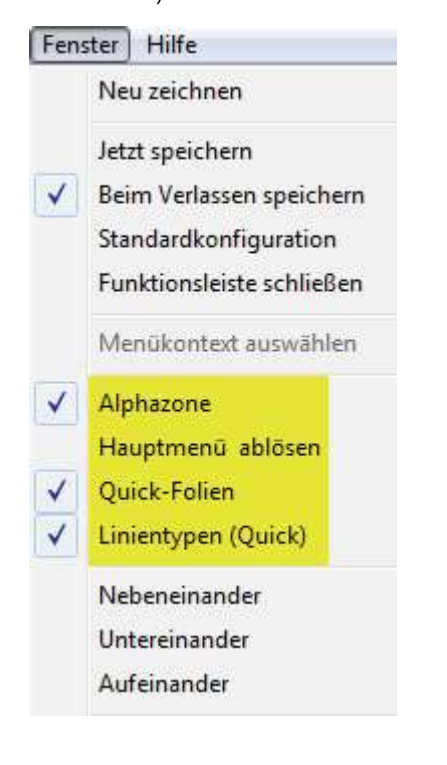

# Konstruktions Baum

• Import des Indexes aus anderen Dokumenten möglich.

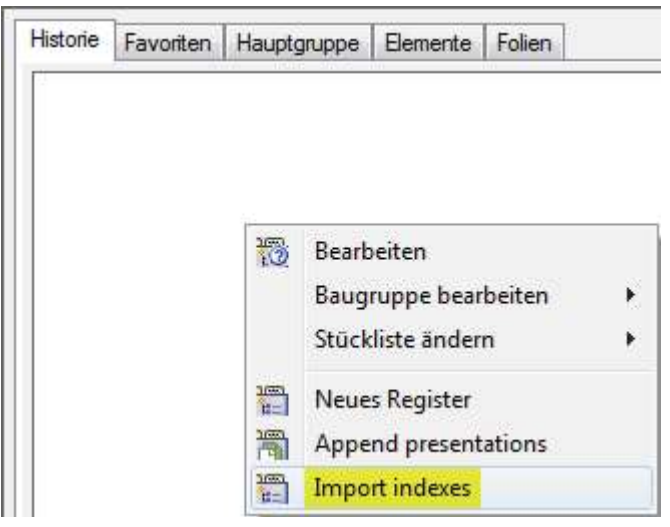

## Dynamische Drehung

Ein neuer Modus in der dynamischen Drehung einer Ansicht mit dem Stichwort: U\_DYNAMIC\_ADJUST\_VIEW 1, dabei rastet der Blick auf eine orthogonale Darstellung automatisch nach einer Achse.

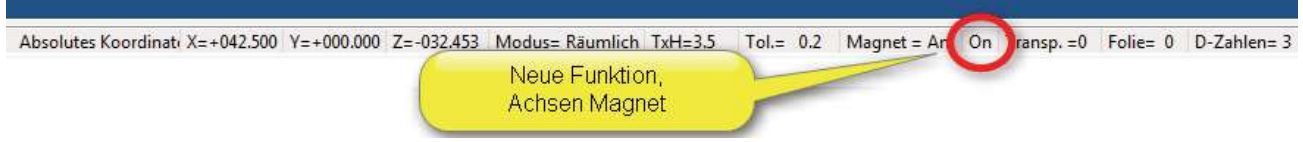

## Parameter

Parameter können jetzt: erstellt, Importiert (z.B. aus einem anderen Dokument) uns Sortiert werden.

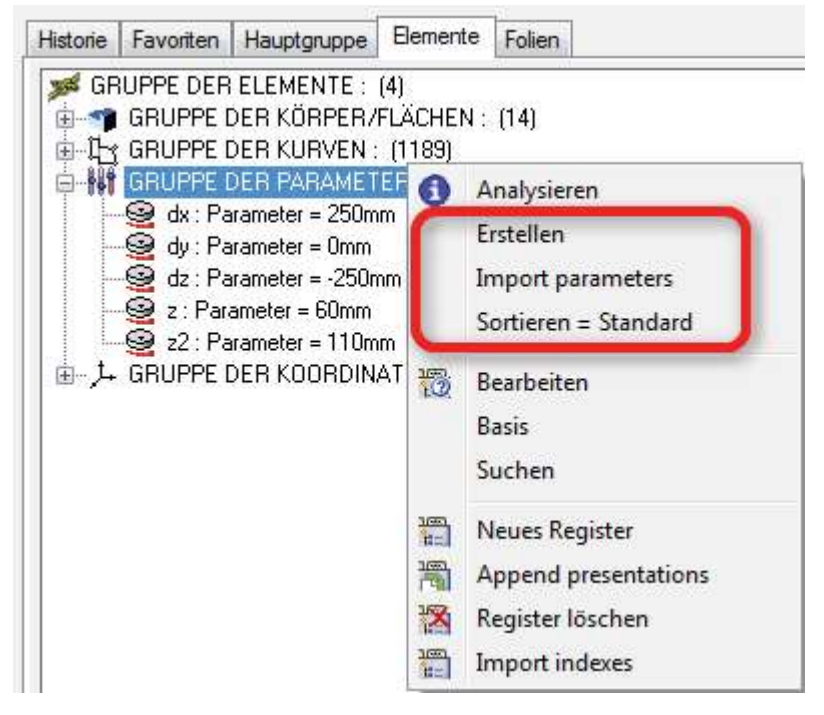

Möglich direkt aus dem Konstruktionsbaum ein Steuerparameter zu bestimmen oder eine Tabelle zu erzeugen.

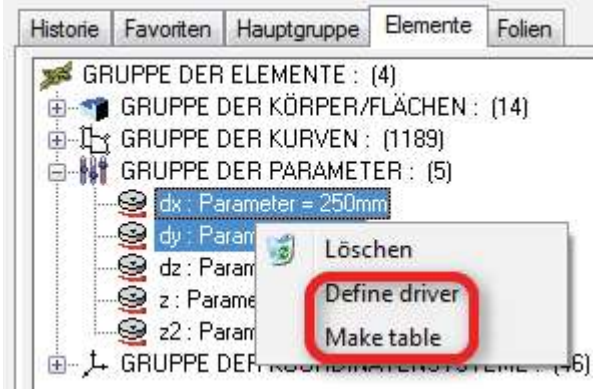

#### Wiederholung

Punkte, Koordinatensysteme und Texte können aus einer Wiederholung ausgeschlossen werden.

#### Kontur über Kurve Zeichnen

• Beim Zeichnen von Konturen

, hatt man die Möglichkeit den Werkzeug Radius einzublenden.

1. RECHTECKIG DREHKONTUR Übergangs-Modus= ÜBERGANG AUF SEGMENT  $\overline{\bullet}$ >> Startskizze oder Punkt: 2. OK Kurve ausblenden= NEIN Fa NO MACHINING CIRCLE Fa 3. OK Kurve ausblenden= NEIN F WITH MACHINING CIRCLE # Radius= ID

## Geschlossenes Offset

Zwei neue Funktionen beim Trimmen von Konturen.

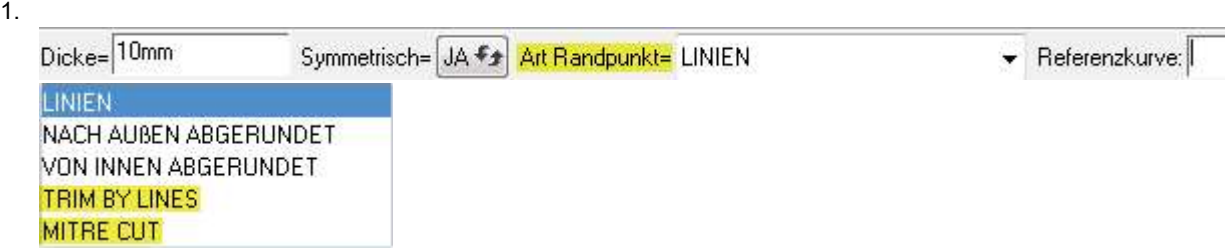

#### Aktivieren und Deaktivieren von Gruppen

#### Elementen möglich

Elemente über Gruppe der Parameter erstellen, zuordnen und den IST Zustand Definieren.

## Dateien Bereinigen und Vereinfachen

Neue Funktionen bei Form bereinigen.

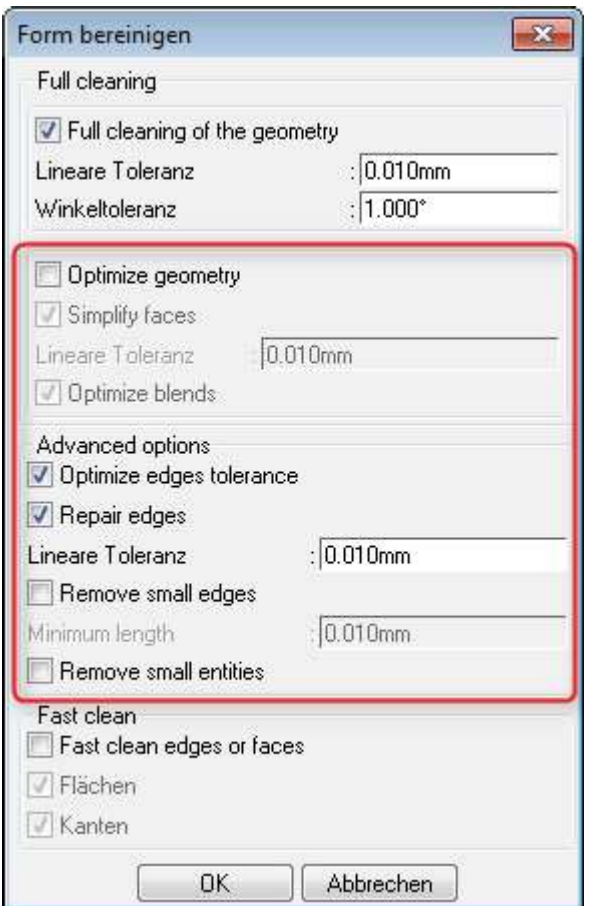

Neue Funktionen beim Geometrie vereinfachen.

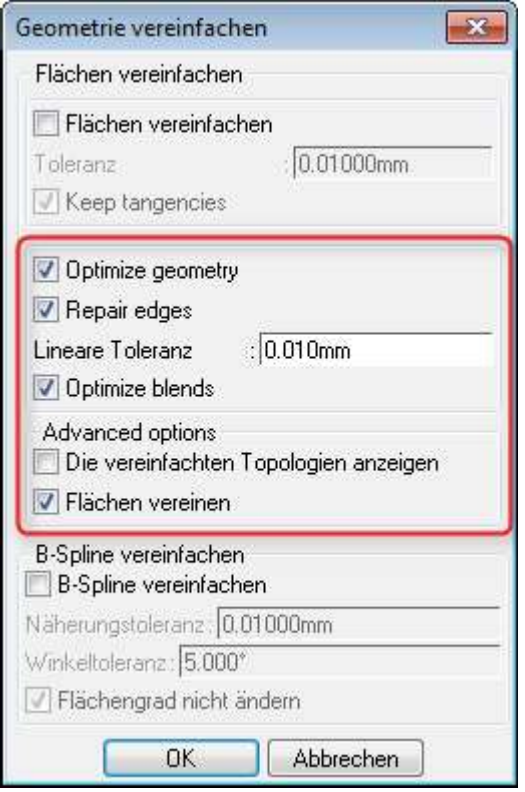

## Geometrie überprüfen

- Die Option Geometrie überprüfen, ist Optimiert worden. Sie ist nun Multi-core fähig, so das sie nicht benutzten Prozessor für die Berechnung nimmt.
- Dadurch ist die Option 30 % Schneller bei der Überprüfung von Modellen.

# Draft Bemaßung

Beim Ändern der Bemaßung besteht jetzt die Möglichkeit die Genauigkeit zu Ändern und führende Nullen einoder auszublenden.

DARSTELLUNG TEXT VERSCHIEBEN VERSCHIEBUNG EINSCHRÄNKUNG/BEDINGUNG Genauigkeit= 2 Führende Nullen= NEIN Neue Position:

# Draft Schriftkopf

- Zwei neue Optionen sind für den Schriftkopf dazugekommen.
- 1. Druck Datum, wird automatisch aktualisiert wenn man das Dokument Ausdruckt.
- 2. Index Datum, Datum der letzten Überarbeitung wird automatisch aktualisiert wenn eine neue Revision gemacht wird.

## Drucken

Multi-Konfiguration möglich, eines Dokuments.

# TopSolid'Wood v6.14

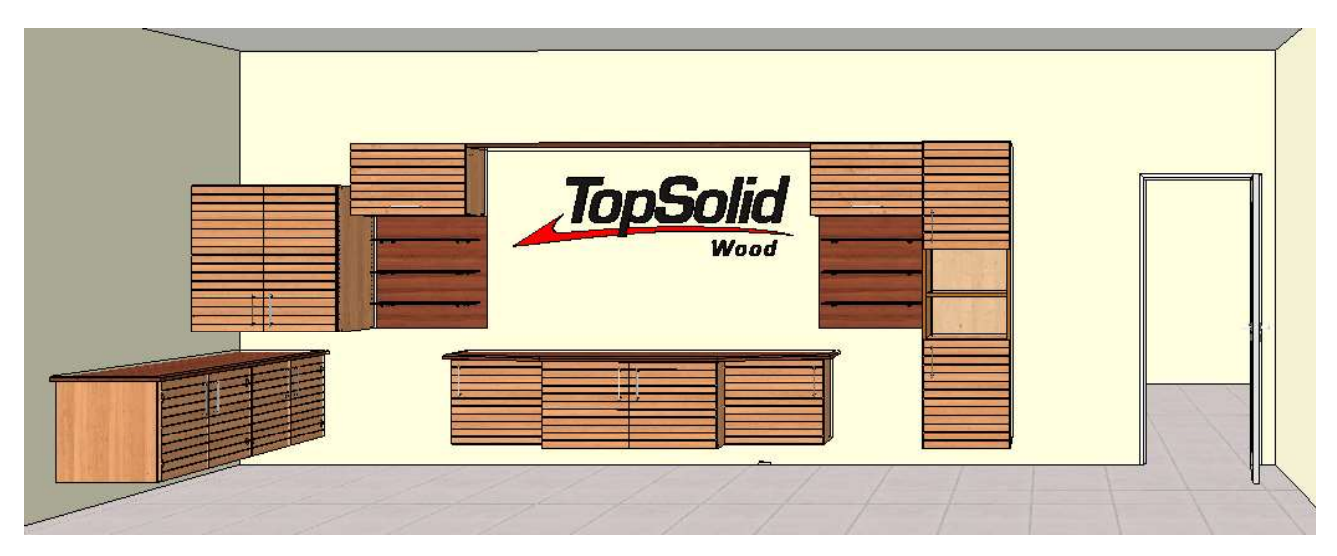

## Bedingter Quader v2

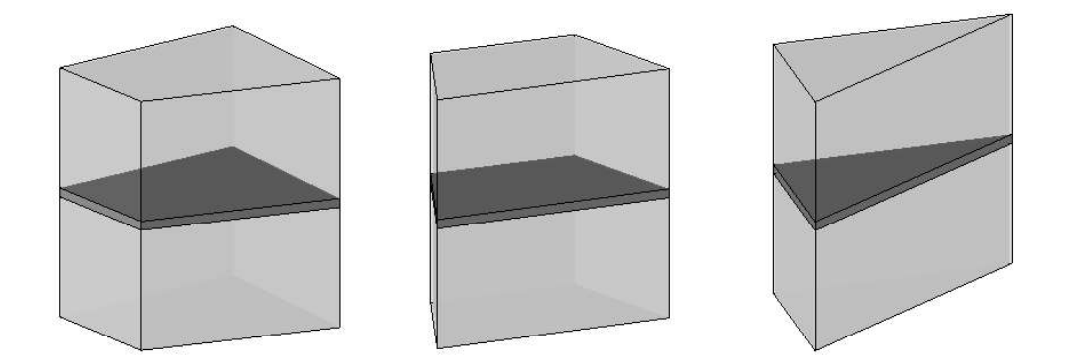

Es wurden weitere Verbesserungen im Funktion Bedingten Quader entwickelt. Jetzt ist es möglich eine nicht parallele Fläche anzuklicken oder einen Punkt.

- Allow non parallel faces = YES
	- Rhombus Volumen ist momentan nicht unterstützt.
	- In einen Fall wo der Hilfsvolumen 2 zu einnander parallele Flächen hat, man darf nicht mit diese anfangen.

# Driver Bloc v2

- Neue Einfügen möglichkeiten
	- a. Housing (driver bloc v1 inside a bloc = NEIN )
	- b. Inside a block
	- c. Like a component es wird der gleiche driver bloc verwendet wie bei den angeklickten Komponent. (Beim einfügen erst von Einlegeböden dann Türen)
	- d. Neue Kontur
- Schon beim Template es ist möglich eine Vordefiniton von Einfügen Modus (Housing / Inside a bloc) zu definieren
- Driver Bloc unterstützt ab jetzt auch die Articulation Konfiguration

Double Wrap Funktion - damit kann auch z.B die Stärke von Seiten unterstützt werde

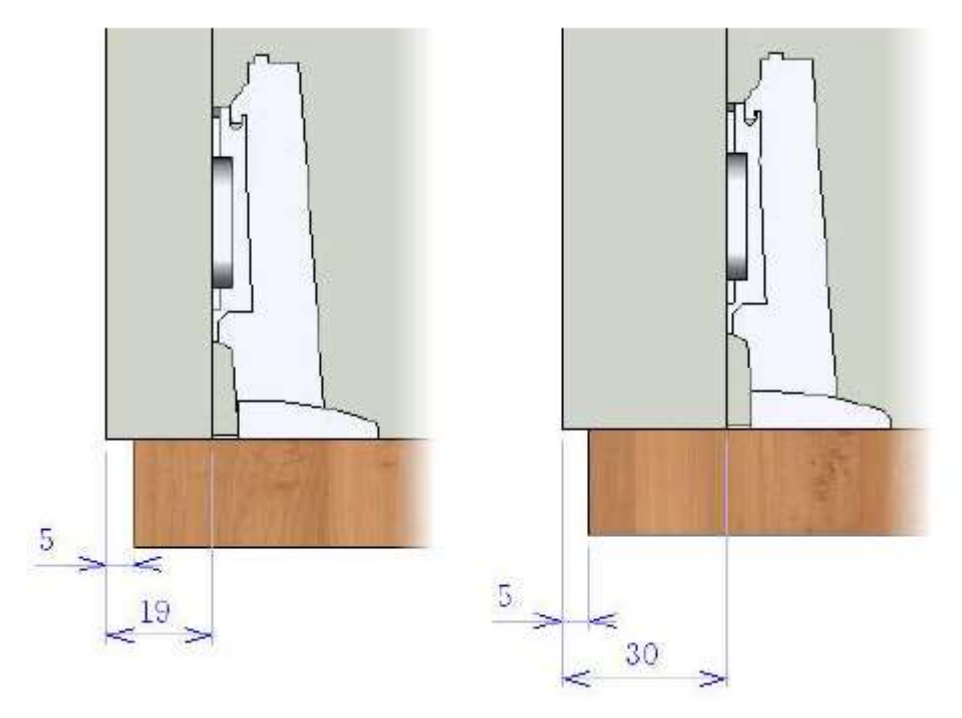

Modus Shift / Lenght - damit es ist möglich den Driver Bloc in den Hilfvolumen besser zu positionieren

# Propagation Driver

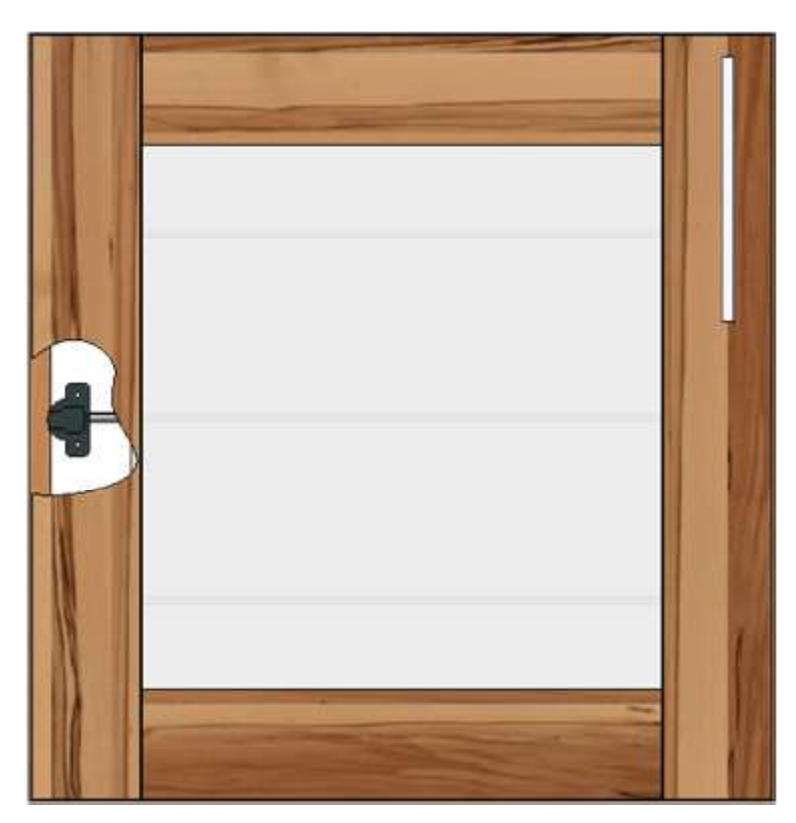

Es ist nun möglich in eine Lineare und eine Kreisförmige Wiederholung die einzeln Wiederholungselementen mit hilfe von einem Steuerparameter zur verschieben.

- Wiederholung definieren
- Konstruktionsbaum öffnen
- Context Menü von der Wiederholung aufrufen
- $\bullet$ Befehl "Define driver" auswählen
- Bestimmung und Bezeichnug vergeben

3 x Band **Wiederholung 1 Wiederholung 2 Wiederholung 3** □ the Wiederholung L ABSOLUTES KOORDINATENSYSTEM: Wiederholungsrichtung Abstand zwischen den Wiederholungen = 100mm Anzahl von Wiederholungen = 3 g: Offsets driver (Driver) Wiederholung 1 0mm Wiederholung 2 0mm 有 Wiederholung 3 0mm Wiederholt ]

#### Distribution von einem Komponent

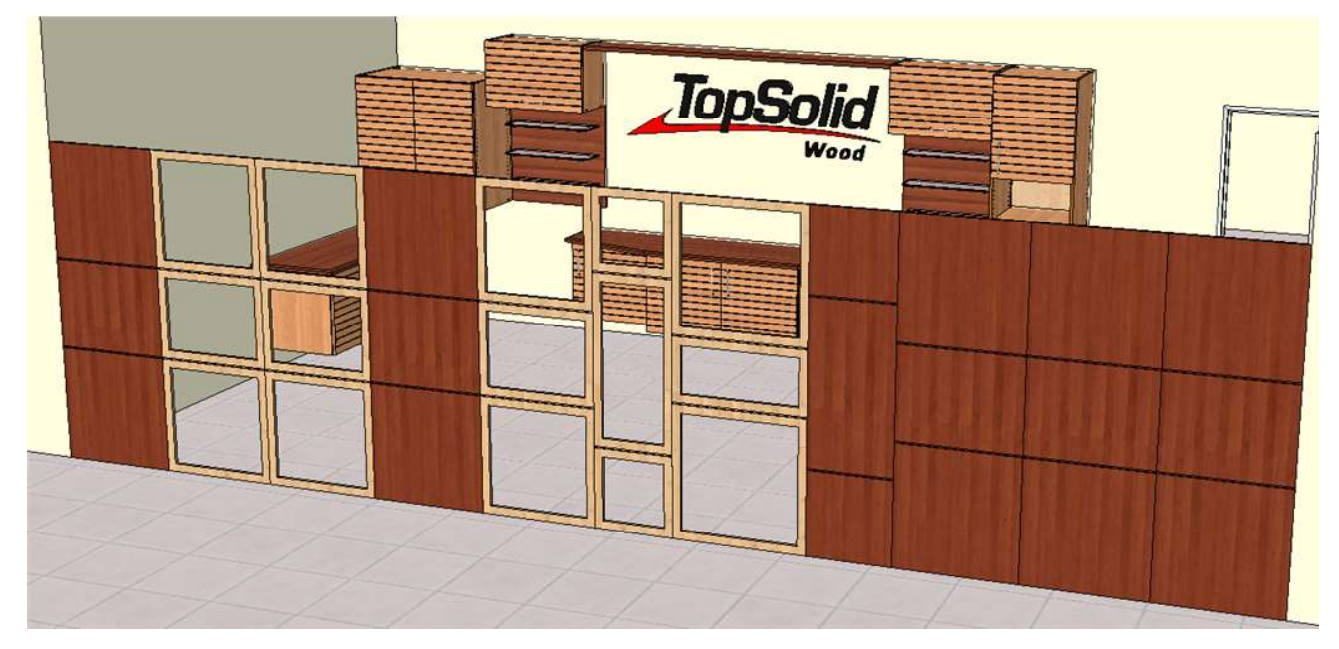

Dieser Funktion ermöglicht eine Wiederholung von Komponenten wo die Komponente trotz eine Wiederholung suwerenne Elemente sind. Damit kann man die separate Elemente ändern in der Größe oder auch auswechseln.

- Standard Component erstellen
- Menü Baugruppe > Bauteilumgebung definieren > Define distribution positioning
- Koordinatensystem anklicken
- Name der Parameter welche die Länge des Komponentes entspricht eingeben
- Bezeichnung vergeben

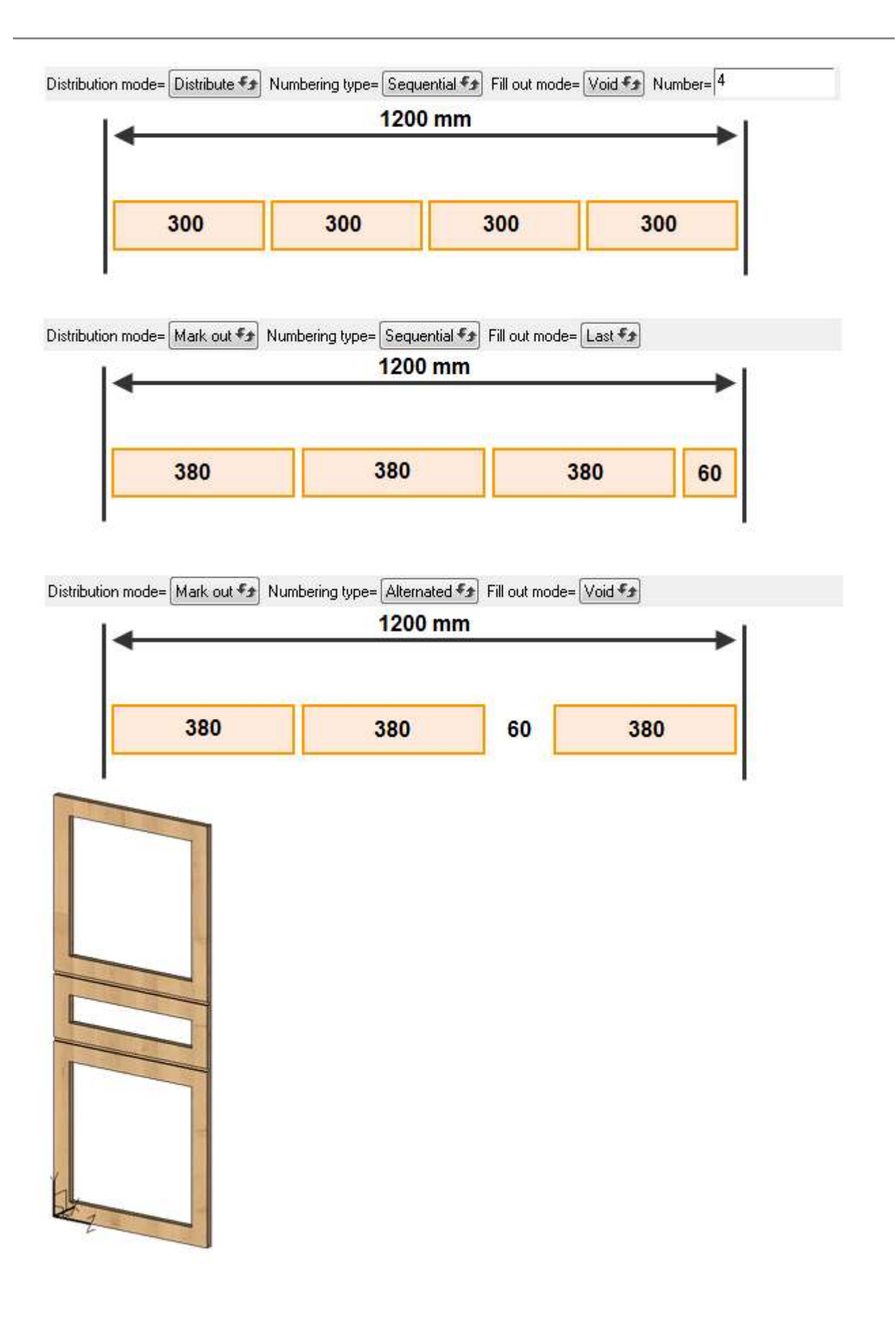

## Profile auf Curven

Mit der neue Funktion ist es viel einfacher Profile auf Curven zu erstellen. Danach kann man gleich auch ein Gehrung schitt zwischen die Profile erzeugen.

## User machining definiertbar als Komponent Werkzeug

Es ist nun möglich den Befehl "User Machining" als Komponent Werkzeug zu definieren. Damit ist es möglich eine Operations an WOP-System oder WoodCAM zu übergeben ohne eine Operation/Fläche wirklich an den Werkstück zu sehen.

Man muss zu erst die Identifikation der Elemente angezeigt bekommen. Menü Wekrzuege > Optionen > Diverses > Die Identifikation der Elemente anzeigen = JA

- Menü Baugruppe > Bauteilumgebung definieren > Werkzeuge definieren
- Name des Werkzeugselements = tool1, tool2, tool3 ...
- $\bullet$  Bestimmung = z.B. Formatieren
- $\bullet$  In Werkzeug einzufügende Lokale Operation = @"Operation Identifikationsnummer"
- Mit Enter bestätigen
- Name der Lokalen Operation = z.B. Formatieren
- OK **OK** *CONTEXT*
- Entweder weitere @"Operation Identifikationsnummer" eingeben oder mit STOP und OK Beenden

Es ist NICHT möglich eine Operation mit eine Säge zu definieren. Eventuell wird es in v6.15 möglich.

# Roughing Operation

Nun ist es möglich eine Operation ins WoodCam zu exportieren ohne eine wirkliche Fläche an Werkstück zu erstellen. Bis jetzt hat WoodCam bei die Analyse eine Operation gefunden wenn das Werkzeug auch eine Fläche erzeugt hat. Öffters müsste man bei Erstellung von eine Operation einen Werkzeug Óffset vergeben von z B. 0,001 mm, nur dass das WKZ an den Werkstück eine Spur hinterlässt. Ab version 6.14 ist das Problem erledigt.

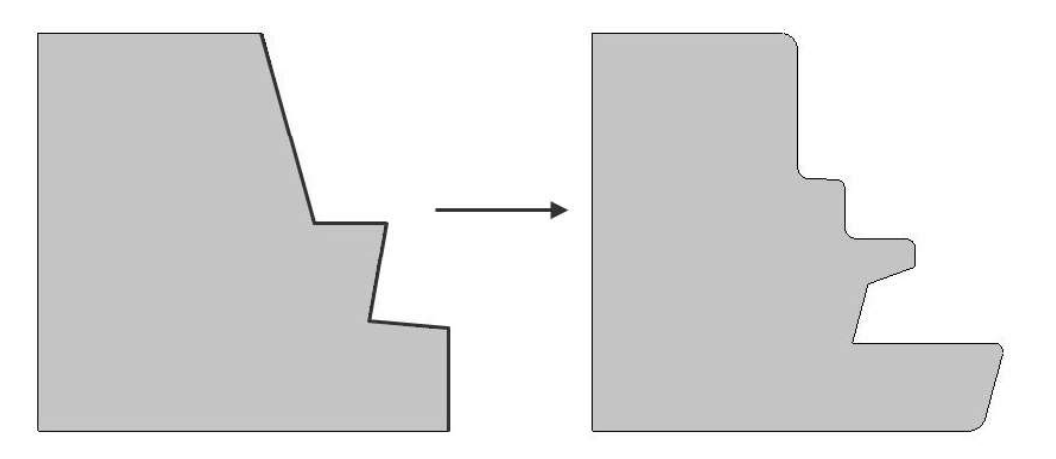

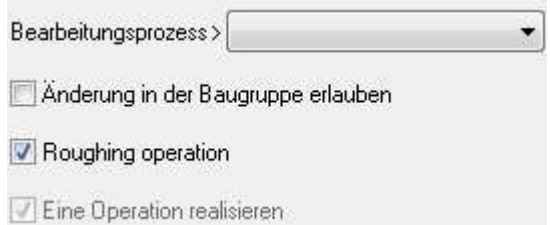

# Geschlossenes Offset - neue Funktionalität

Erweiterung von Funktionalität von den Befehl Geschlossenes Offset. Menü Kurve > Geschlossenes Offset

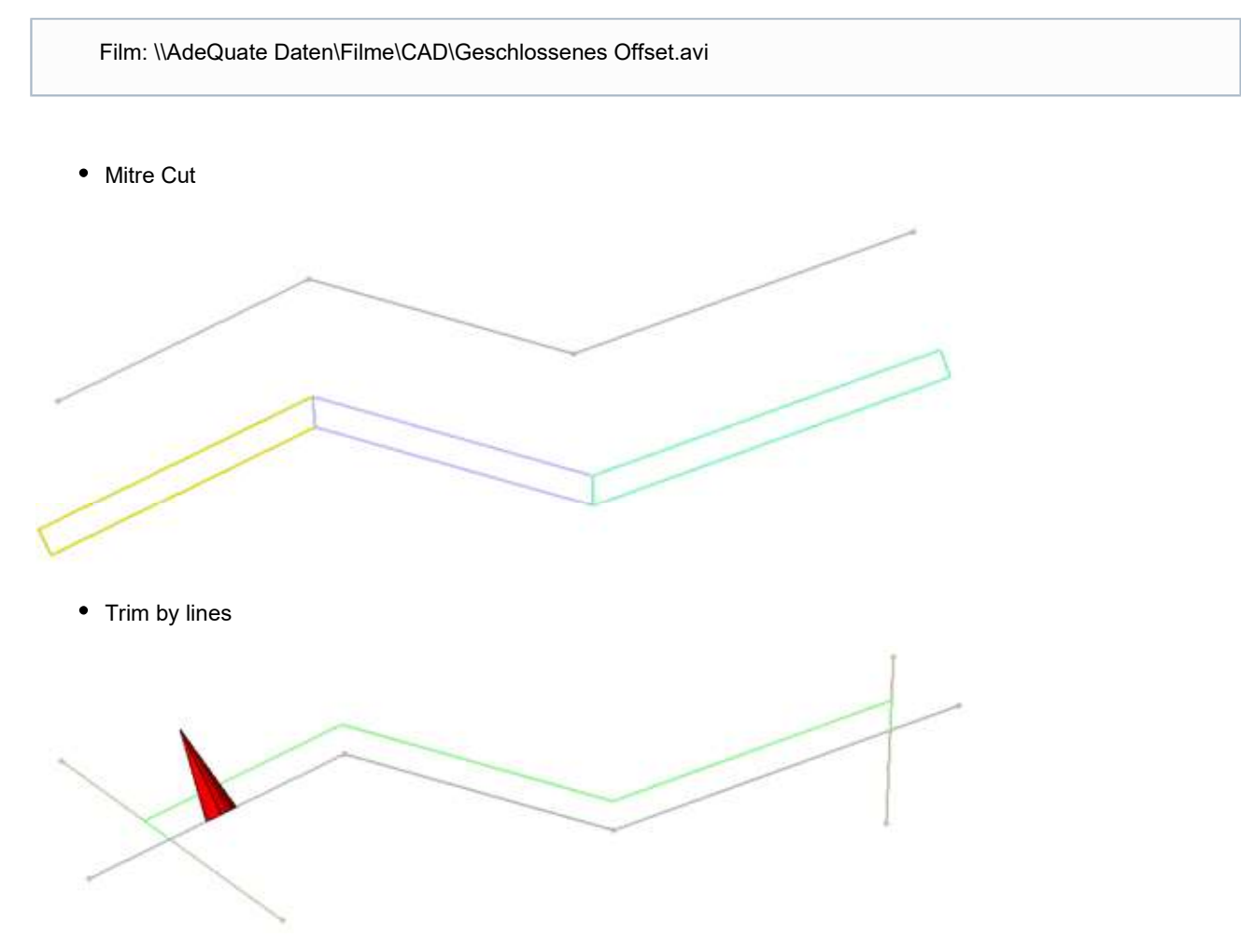

## Verbesserungen in Bauteil Definition Befehl

Um Multimachining noch besser zur automatiesieren ist es möglich zu sagen das der Größter Wert von einen Werkstück immer die Länge ist und damit auch wird die Positionierung an der Maschine geänder.

## Konfiguration von Maschinen Arbeitsstationen

Es nun möglich eine bestimmte Arbeitsposition für Elemente geignete zum Bearbeiten auf die CNC zu definieren. Damit kann abhängig von ausgewählen Maschinentypen eine Richtige Lage von Teil erreicht werden.

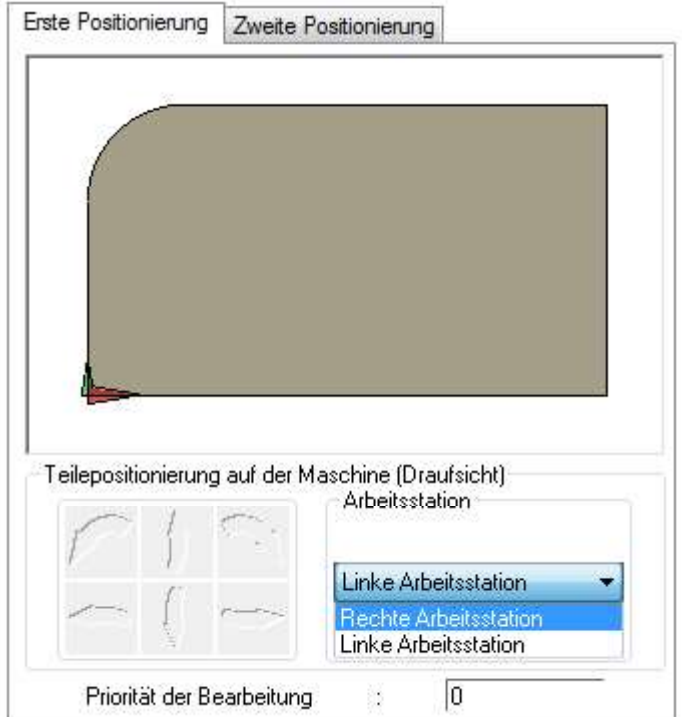

Menü Erwiterte Optionen > Maschine > Anwenderoptionen > Arbeitsstation

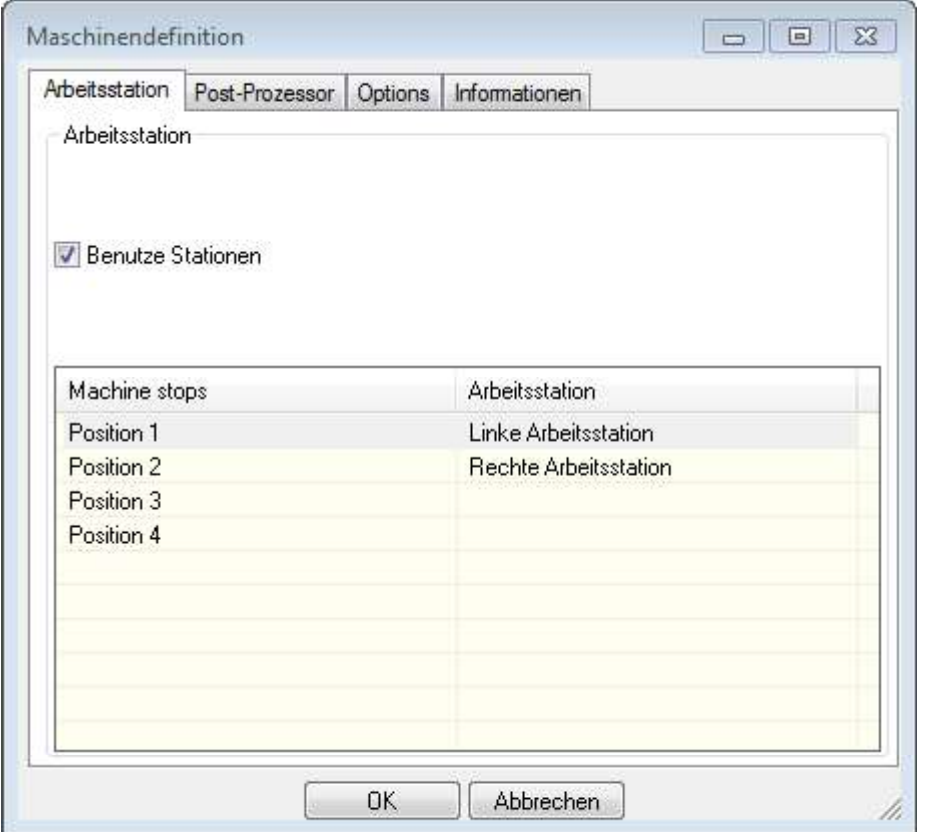

# Verbesserung von Multi Draft

Jetzt ist es möglich automatisch eine Ansicht von zweite Positionierung zu bekommen.

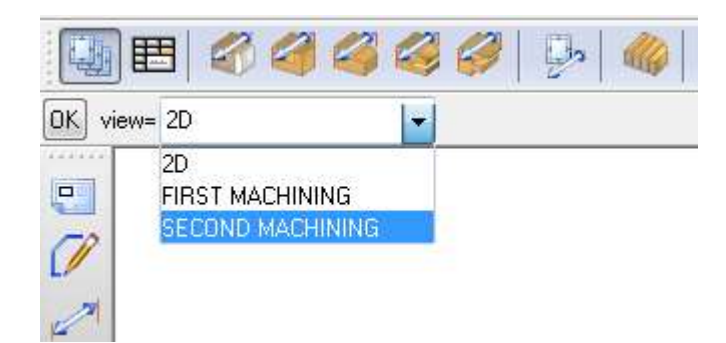